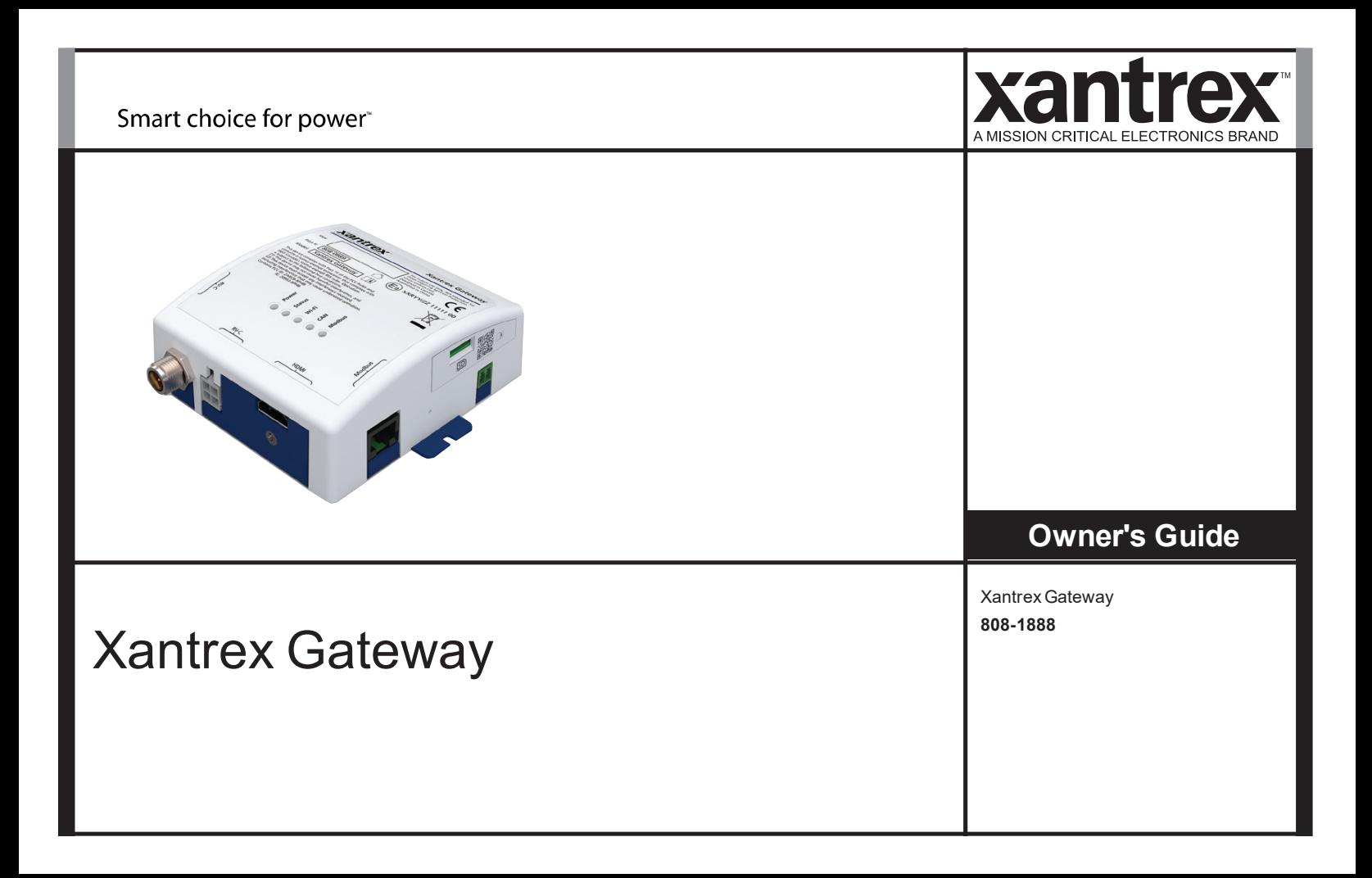

Copyright © 2023 Xantrex LLC. All Rights Reserved. Trademarks are owned by Xantrex LLC and its affiliates. All other trademarks are owned by their respective companies.

#### **Exclusion for Documentation**

UNLESS SPECIFICALLY AGREED TO IN WRITING, SELLER

(A) MAKES NO WARRANTY AS TO THE ACCURACY, SUFFICIENCY OR SUITABILITY OF ANY TECHNICAL OR OTHER INFORMATION PROVIDED IN ITS MANUALS OR OTHER DOCUMENTATION; (B) ASSUMES NO RESPONSIBILITY OR LIABILITY FOR LOSSES, DAMAGES, COSTS OR EXPENSES, WHETHER SPECIAL, DIRECT, INDIRECT, CONSEQUENTIAL OR INCIDENTAL, WHICH MIGHT ARISE OUT OF THE USE OF SUCH INFORMATION. THE USE OF ANY SUCH INFORMATION WILL BE ENTIRELY AT THE USER'S RISK; AND

(C) REMINDS YOU THAT IF THIS MANUAL IS IN ANY LANGUAGE OTHER THAN ENGLISH, ALTHOUGH STEPS HAVE BEEN TAKEN TO MAINTAIN THE ACCURACY OF THE TRANSLATION, THE ACCURACY CANNOT BE GUARANTEED. APPROVED CONTENT IS CONTAINED WITH THE ENGLISH LANGUAGE VERSION WHICH IS POSTED AT https://xantrex.com/support/get-customer-support/. **NOTE**: Visit https://xantrex.com/support/get-customer-support/ , click Products, select a Product category, select a Product, and search the Product Documents panel for a translation of the English guide, if available.

#### **Software Disclaimer**

THIS XANTREX GATEWAY SOFTWARE IS PROVIDED BY XANTREX LLC FOR A FEE OR FOR FREE, DEPENDING ON LICENSING AGREEMENTS BETWEEN DIFFERENT PARTIES. XANTREX DOES NOT WARRANT THAT THE SOFTWARE WILL OPERATE UNINTERRUPTED, THAT IT IS FREE FROM DEFECTS OR ERRORS, OR THAT IT IS SUITABLE FOR CERTAIN PURPOSES. THE SOFTWARE IS USED AT YOUR OWN RISK AND RESPONSIBILITY. XANTREX LLC HEREBY DISCLAIMS ALL WARRANTIES, WHETHER STATUTORY, EXPRESS, OR IMPLIED, INCLUDING ALL WARRANTIES OF MERCHANTABILITY AND FITNESS FOR PARTICULAR PURPOSE, AND ALL WARRANTIES ARISING FROM COURSE OF DEALING OR USAGE OF TRADE. IN NO EVENT SHALL XANTREX BE LIABLE FOR ANY INDIRECT, SPECIAL, INCIDENTAL, OR CONSEQUENTIAL DAMAGES, LOSS, EXPENSE OR CAUSE OF ACTION, WHETHER BASED IN CONTRACT, WARRANTY, TORT (INCLUDING NEGLIGENCE), STRICT LIABILITY, STATUTE, OR OTHERWISE, INCLUDING, WITHOUT LIMITATION, DAMAGES FOR LOSS OF BUSINESS, LOSS OF PROFITS, BUSINESS INTERRUPTION, LOSS OF DATA, OR FOR ANY OTHER PECUNIARY OR NON-PECUNIARY LOSS OR DAMAGE ARISING OUT OF OR IN CONNECTION WITH THE INABILITY TO USE OR THE MISUSE OF THE SOFTWARE, EVEN IF XANTREX LLC HAS BEEN ADVISED OF THE POSSIBILITY OF SUCH DAMAGES.

**Document Number:** 975-1176-01-01 Rev B (DRAFT)

**Date:** September 2023

**Product Name and Part Number**

<span id="page-1-0"></span>Xantrex Gateway (808-1888)

#### **Contact Information**

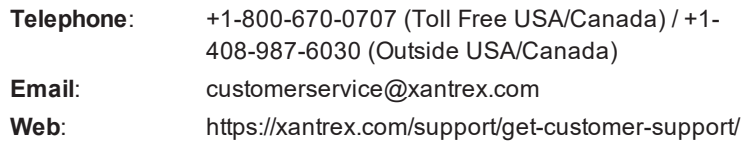

#### **Information About Your System**

As soon as you open your product, record the following information and be sure to keep your proof of purchase.

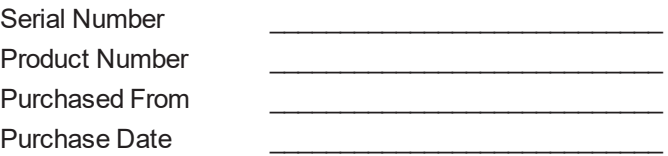

#### **Abbreviations and Acronyms**

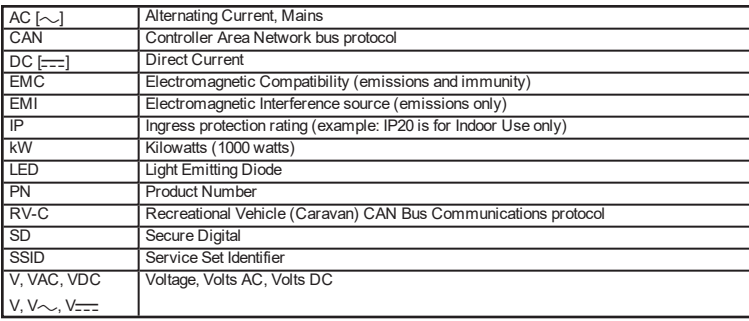

## Product Safety Information

### *NOTICE*

#### **RISK OF ELECTRIC SHOCK AND EQUIPMENT DAMAGE**

- Connect communication circuits only to Safety Power Source Class 1 (PS1) circuits. This device connects to a  $9-65V$  $\equiv$ battery source through the two-pin battery terminal (see *[Connection Terminals on page 8](#page-7-0)*).
- Do not expose the Xantrex Gateway to rain, snow, spray, or bilge water. For indoor use only.
- Do not disassemble. No user serviceable parts inside.
- Do not install and/or operate in compartments containing flammable materials or in locations that require ignitionprotected equipment.

**Failure to follow these instructions may result in injury or equipment damage.**

## EMI / EMC Information

This device complies with part 15 of the FCC Rules and contains a licence-exempt transceiver that complies with ISED Canada's licence-exempt RSS Rules. Operation is subject to the following two conditions:

- (1) This device may not cause harmful interference, and
- (2) this device must accept any interference received, including interference that may cause undesired operation.

These limits are designed to provide reasonable protection against harmful interference in a residential environment. This equipment generates, uses, and can radiate radio frequency energy and, if not installed and used in accordance with the instructions, may cause harmful interference to radio communications.

However, there is no guarantee that interference will not occur in a particular installation. If this equipment does cause harmful interference to radio or television reception, which can be determined by turning the equipment off and on, the user is encouraged to try to correct the interference by one or more of the following measures:

- Reorient or relocate the receiving antenna.
- Increase the separation between the equipment and receiver.
- Connect the equipment into an outlet on a circuit different from that to which the receiver is connected.
- Consult the dealer or an experienced radio/TV technician for help.

**Contains:**

**FCC ID: 2ABCB-RPI4B**

**IC: 20953-RPI4B**

### c **CAUTION**

Unauthorized changes or modifications to the equipment could void the user's authority to operate the equipment.

# End of Life Disposal

The Xantrex Gateway is designed with environmental awareness and sustainability in mind. At the end of its useful life, the Xantrex Gateway can be decommissioned and disassembled. Components which can be recycled must be recycled and those that cannot be recycled must be disposed of according to local, regional, or national environmental regulations including the WEEE Directive.

Many of the electrical components used in the Xantrex Gateway are made of recyclable material like steel, copper, aluminum, and other alloys. These materials can be auctioned off to traditional scrap metal recycling companies who resell reusable scraps.

Electronic equipment such as the circuit boards, connectors, and fuses can be broken down and recycled by specialized recycling companies whose goal is to avoid having these components end up in the landfill.

For more information on disposal, contact Xantrex.

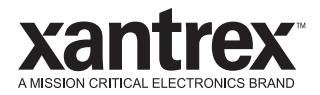

# TABLE OF CONTENTS

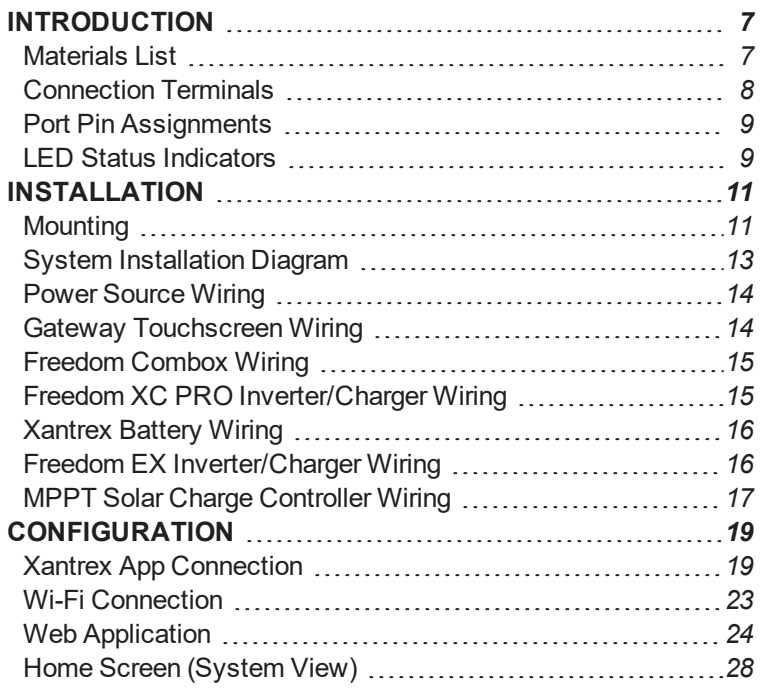

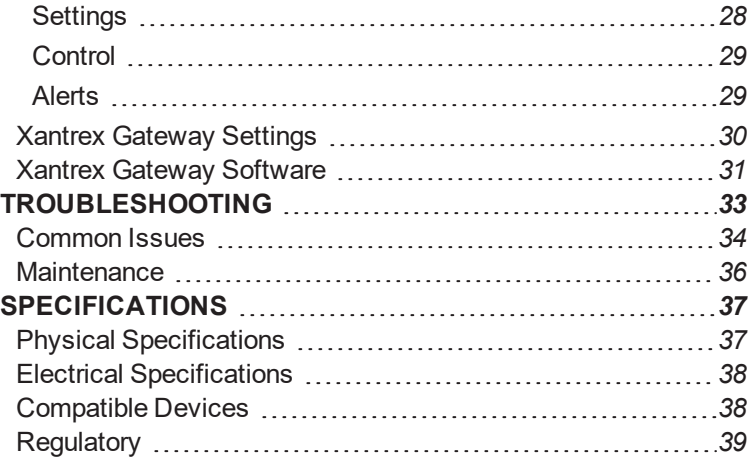

This page is intentionally left blank. [2]

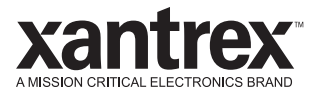

## <span id="page-6-0"></span>**INTRODUCTION**

The Xantrex Gateway is a single-box communications hub from Xantrex that is capable of interfacing with a number of Xantrex inverters, chargers, inverter/chargers, lithium-ion battery BMS, and solar charge controllers. You can connect your smart phone or tablet to the Xantrex Gateway in two ways; (1) using Bluetooth and the Xantrex App or (2) via its Wi-Fi access point and access its embedded Web Application called *xantrexapp.com*, to monitor, control and change settings on any of the connected devices.

This chapter includes the following topics:

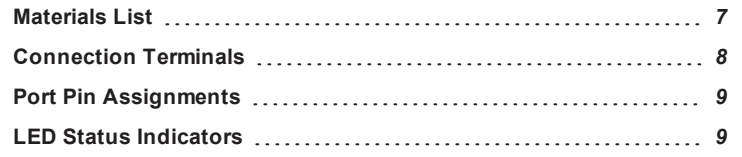

### <span id="page-6-1"></span>**Materials List**

The Xantrex Gateway package includes the following items:

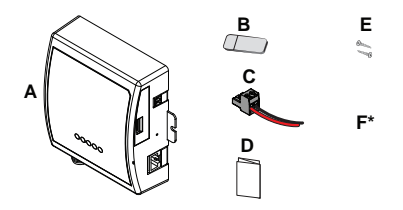

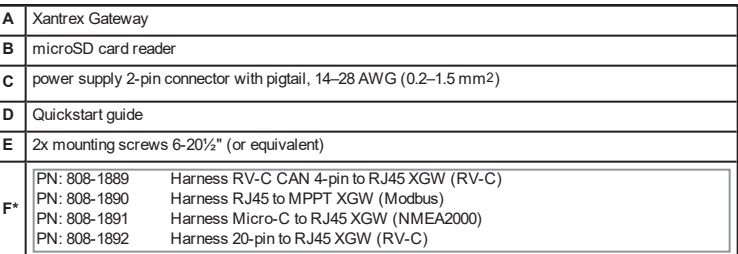

**NOTE**: If any of the items are missing, contact Xantrex or any authorized Xantrex dealer for replacement. See *[Contact](#page-1-0) [Information on page 2](#page-1-0)*.

### <span id="page-7-0"></span>**Connection Terminals**

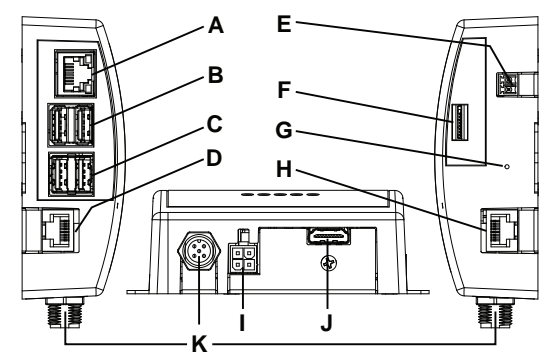

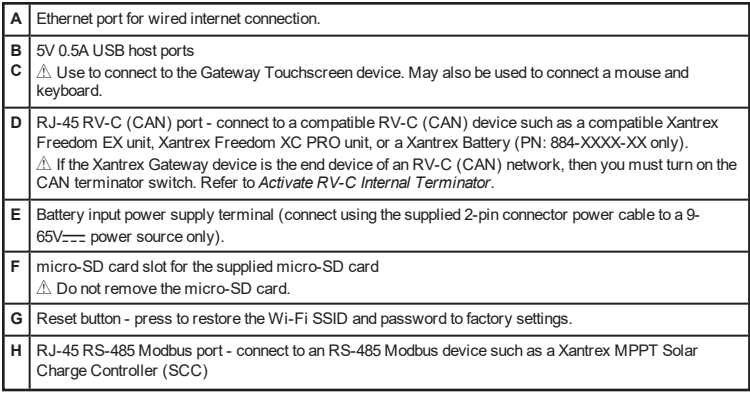

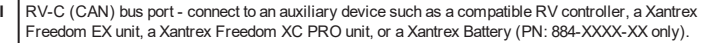

#### **J** HDMI port

 $\triangle$  Use to connect to the Gateway Touchscreen or another HDMI monitor.

K | NMEA 2000 [Micro-C (CAN)] port - connect to an auxiliary NMEA 2000 compatible device such as a vessel monitoring system (VMS) or Freedom XC PRO Marine.  $\triangle$  RESERVED FOR FUTURE USE.

## <span id="page-8-0"></span>**Port Pin Assignments**

**NOTE**: Match port pin assignments to connector pins carefully.

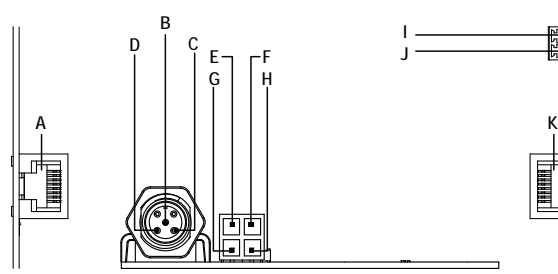

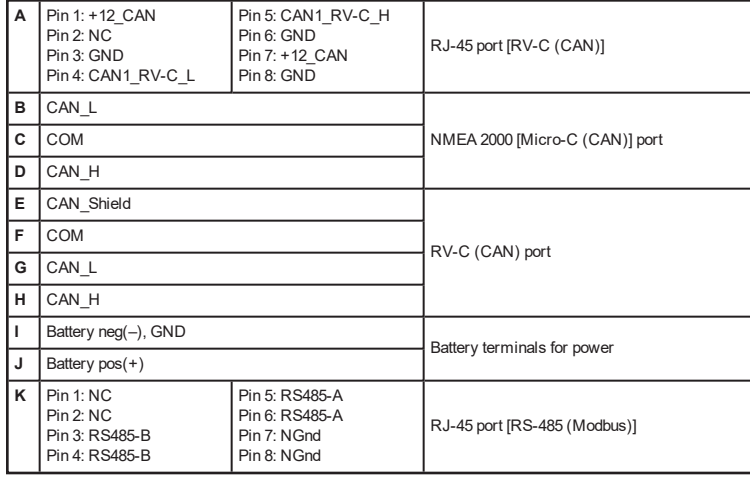

## <span id="page-8-1"></span>**LED Status Indicators**

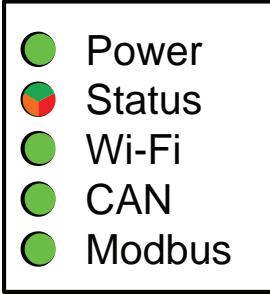

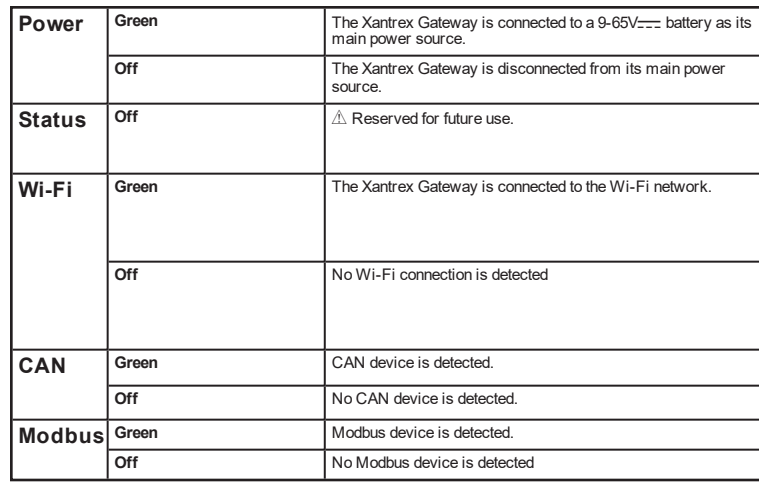

This page is intentionally left blank. [2]

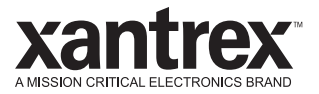

## <span id="page-10-0"></span>2 INSTALLATION

Before beginning your installation, read this entire chapter, assemble all the tools and materials you require, and be aware of all safety and electrical codes which must be met when installing as part of a power system.

This chapter includes the following topics:

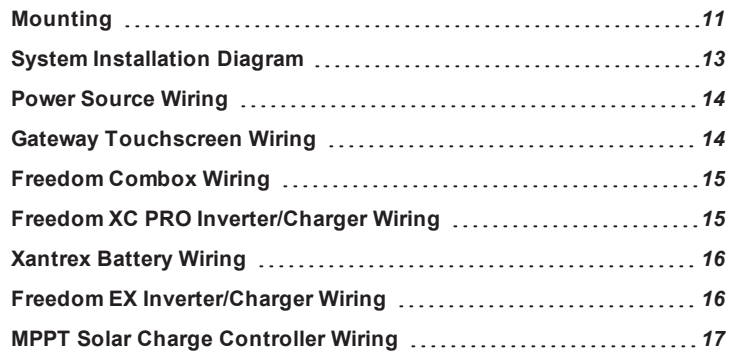

<span id="page-10-1"></span>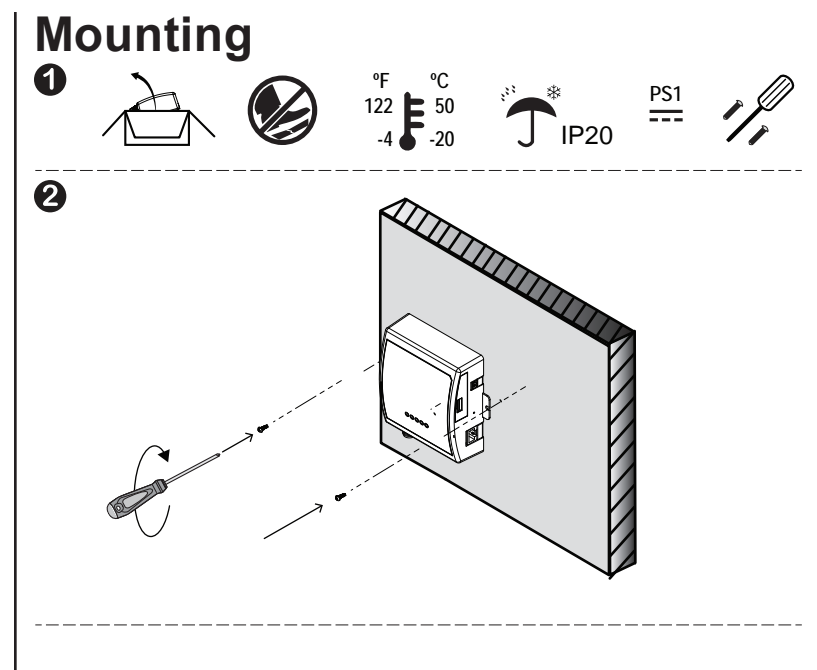

Consider the following suggestions for mounting.

- Locate the Xantrex Gateway as close as possible to its power supply.
- <sup>n</sup> Thick walls, metallic objects, and other communication devices may interfere with the signal and affect signal strength. See Notice below.
- Avoid exposure to direct sunlight.
- $\blacksquare$  Be at least within 20 feet (6 m) to obtain the best possible Wi-Fi signal from the Xantrex Gateway.

### *NOTICE*

#### **WI-FI INTERFERENCE**

Place the Xantrex Gateway away from other Wi-Fi devices such as a wireless modem (if present) at least 2 feet (0.6 meter) from each other.

**Failure to follow these instructions can produce interference in communications.**

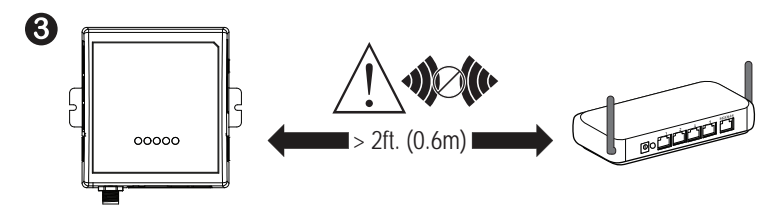

### <span id="page-12-0"></span>**System Installation Diagram**

This diagram illustrates a system installation that represents a complete and well-integrated Gateway network for your vehicle or vessel.

#### *Figure 1 Typical Vehicle Communication Network*

 $\mathbb A$  The solid lines are the communication cables. The dotted lines are electrical power connections. Use the installation guide for each power system device.

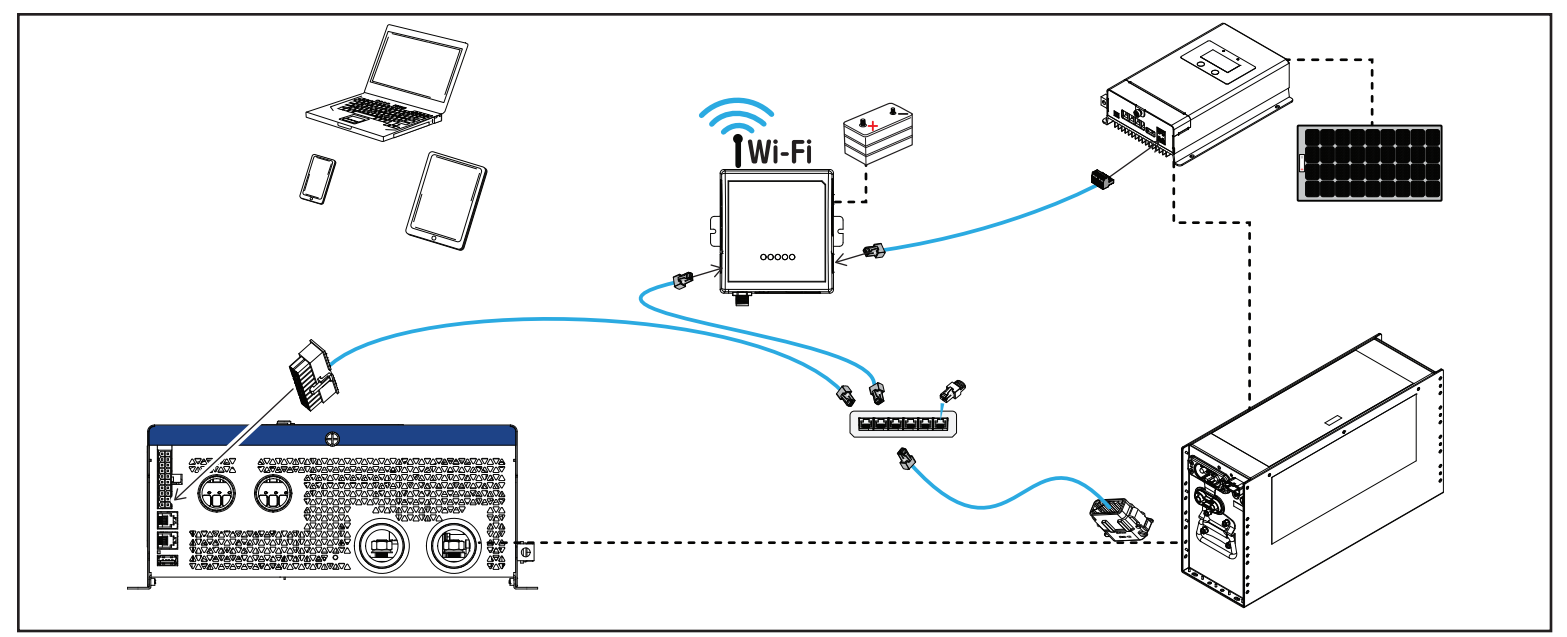

### <span id="page-13-0"></span>**Power Source Wiring**

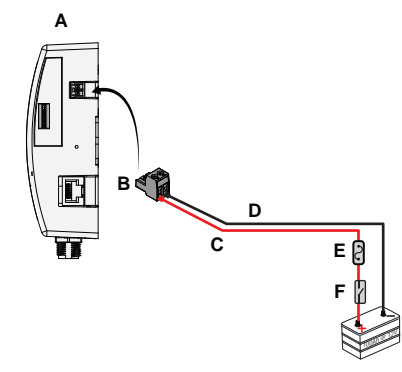

 $\hat{\triangle}$  Attach battery cables to the 2-pin<br>connector before plugging the connector to the Xantrex Gateway.

 $A$  The Xantrex Gateway has no power switch.

≜ You can connect only one power<br>source. The Xantrex Gateway has no power switch. As long as the Xantrex Gateway and the Freedom X | XC | XC PRO | EX unit are connected and the Freedom X | XC | XC PRO | EX is connected to a battery, the Xantrex Gateway will receive power.

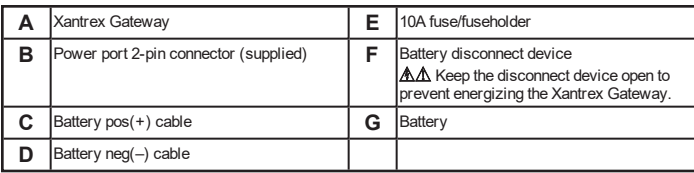

**G**

### <span id="page-13-1"></span>**Gateway Touchscreen Wiring**

**NOTE**: Consult the Gateway Touchscreen installation guide for more information.

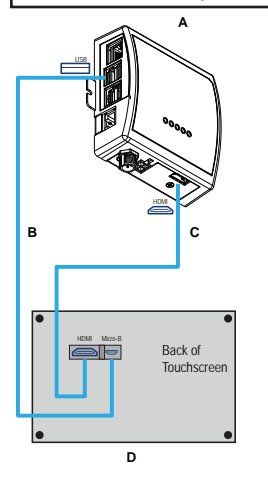

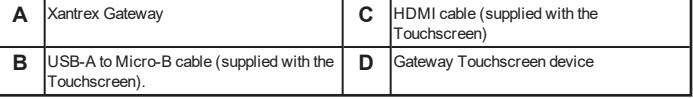

## <span id="page-14-0"></span>**Freedom Combox Wiring**

**NOTE**: Consult the Freedom Combox Owner's Guide for more information.

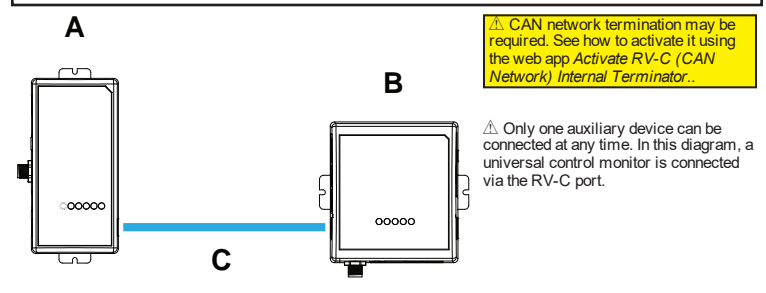

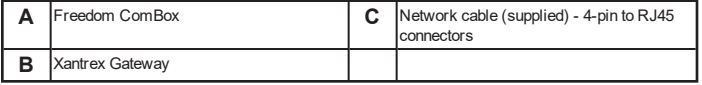

## <span id="page-14-1"></span>**Freedom XC PRO Inverter/Charger Wiring**

**NOTE**: Consult the Freedom XC PRO inverter/charger Owner's Guide for electrical connections to batteries, AC source, and loads.

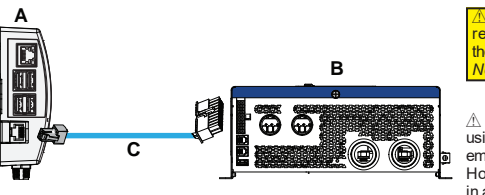

 $\triangle$  CAN network termination may be required. See how to activate it using the web app *[Activate RV-C \(CAN](#page-26-0) [Network\) Internal Terminator.](#page-26-0)*.

 $\triangle$  Multiple devices can be connected using a network hub (not supplied) employing a star network topology. However, do not connect these devices in a daisy chain configuration.

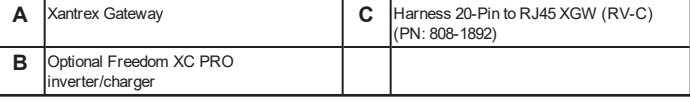

### <span id="page-15-0"></span>**Xantrex Battery Wiring**

**NOTE**: Consult the Xantrex Battery Owner's Guide for electrical connections.

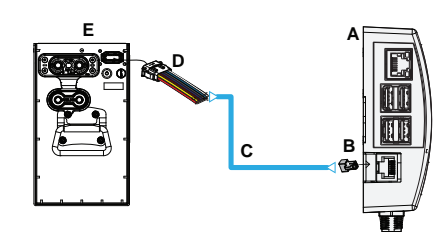

 $\mathbb L$  CAN network termination may be required. See how to activate it using the web app *[Activate RV-C \(CAN](#page-26-0) [Network\) Internal Terminator.](#page-26-0)*.

 $\triangle$  Multiple devices can be connected using a network hub (not supplied) employing a star network topology. However, do not connect these devices in a daisy chain configuration.

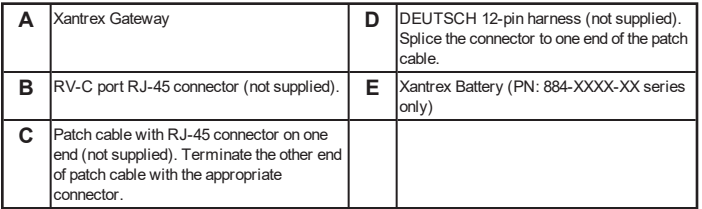

### <span id="page-15-1"></span>**Freedom EX Inverter/Charger Wiring**

**NOTE**: Consult the Freedom EX inverter Owner's Guide for electrical connections to batteries, AC source, and loads.

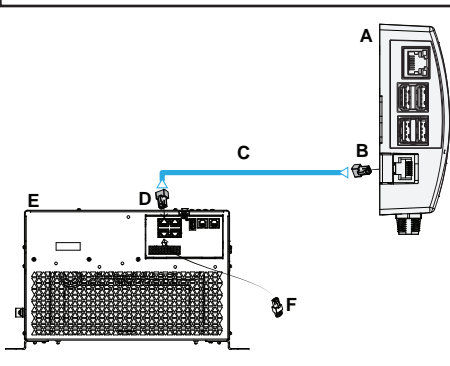

 $\mathbb{\hat{}}\mathbb{C}$  CAN network termination may be **Required. See how to activate it using** the web app *[Activate RV-C \(CAN](#page-26-0) [Network\) Internal Terminator.](#page-26-0)*.

 $\triangle$  Multiple devices can be connected using a network hub (not supplied) employing a star network topology. However, do not connect these devices in a daisy chain configuration.

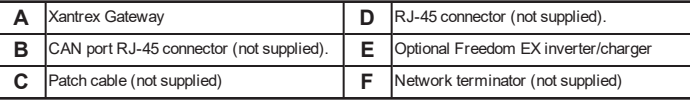

### <span id="page-16-0"></span>**MPPT Solar Charge Controller Wiring**

**NOTE**: Consult the Xantrex MPPT Solar Charge Controller Owner's Guide for electrical connections to batteries, solar panel, and loads.

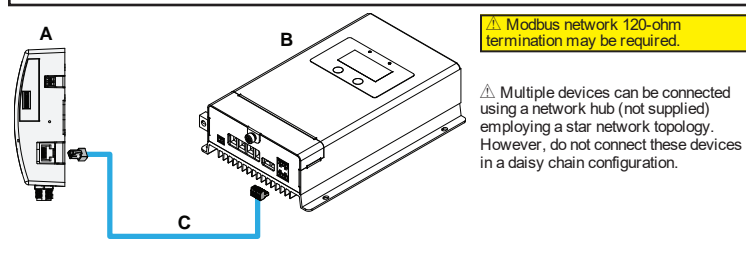

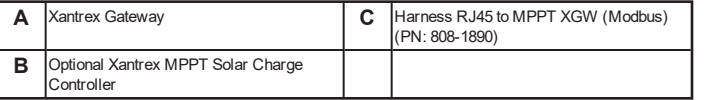

This page is intentionally left blank. [2]

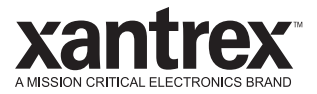

## <span id="page-18-0"></span>3 CONFIGURATION

This chapter explains how to operate the Xantrex Gateway and configure devices using its web application interface. This chapter includes the following topics:

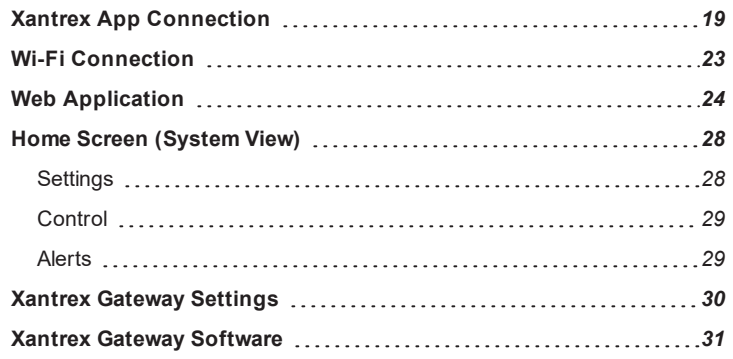

## <span id="page-18-1"></span>**Xantrex App Connection**

**Requirements**: iPhone/iPad (iOS version 11 or newer), Android phone/tablet (Android version 7.0 or newer)

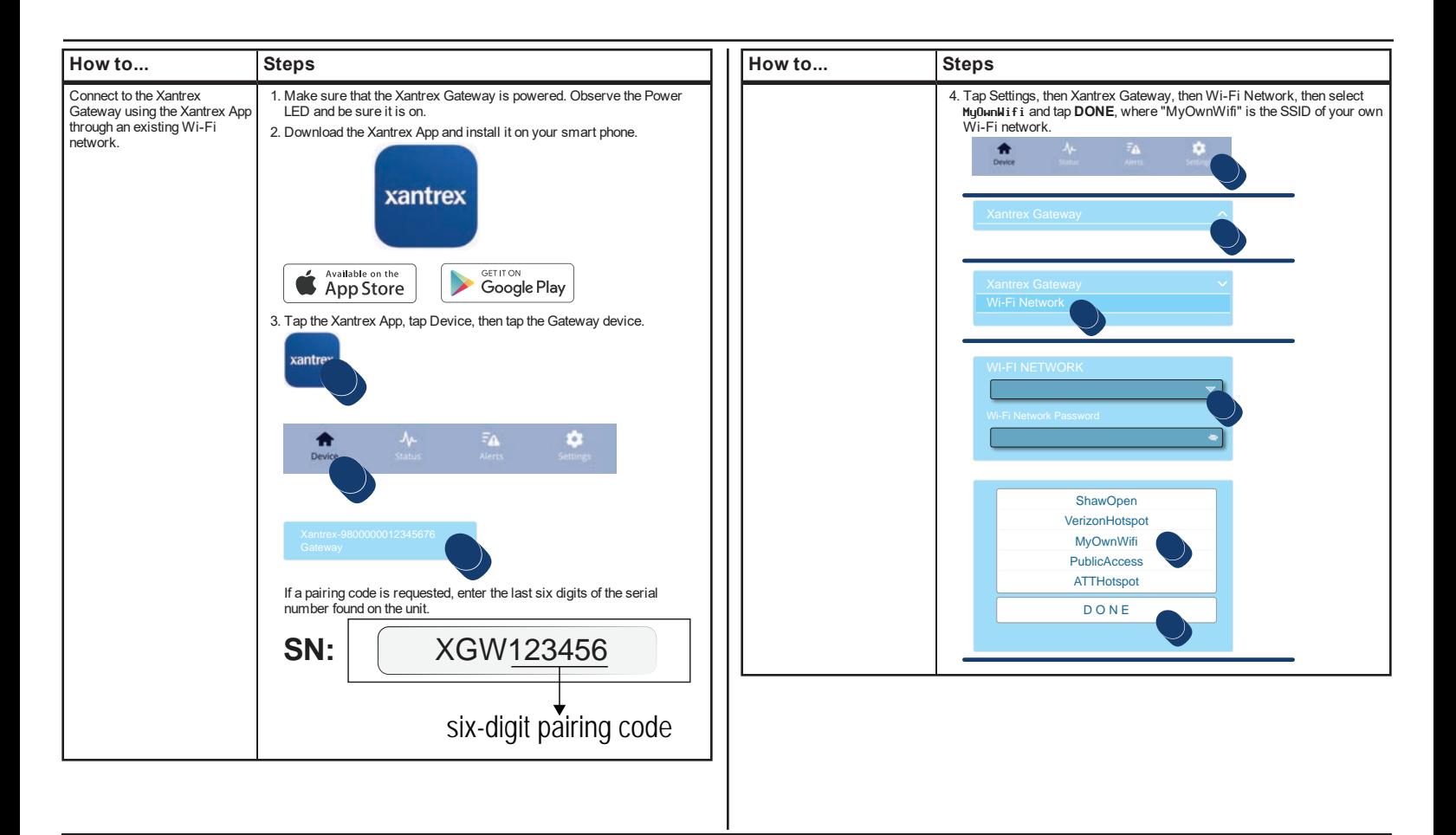

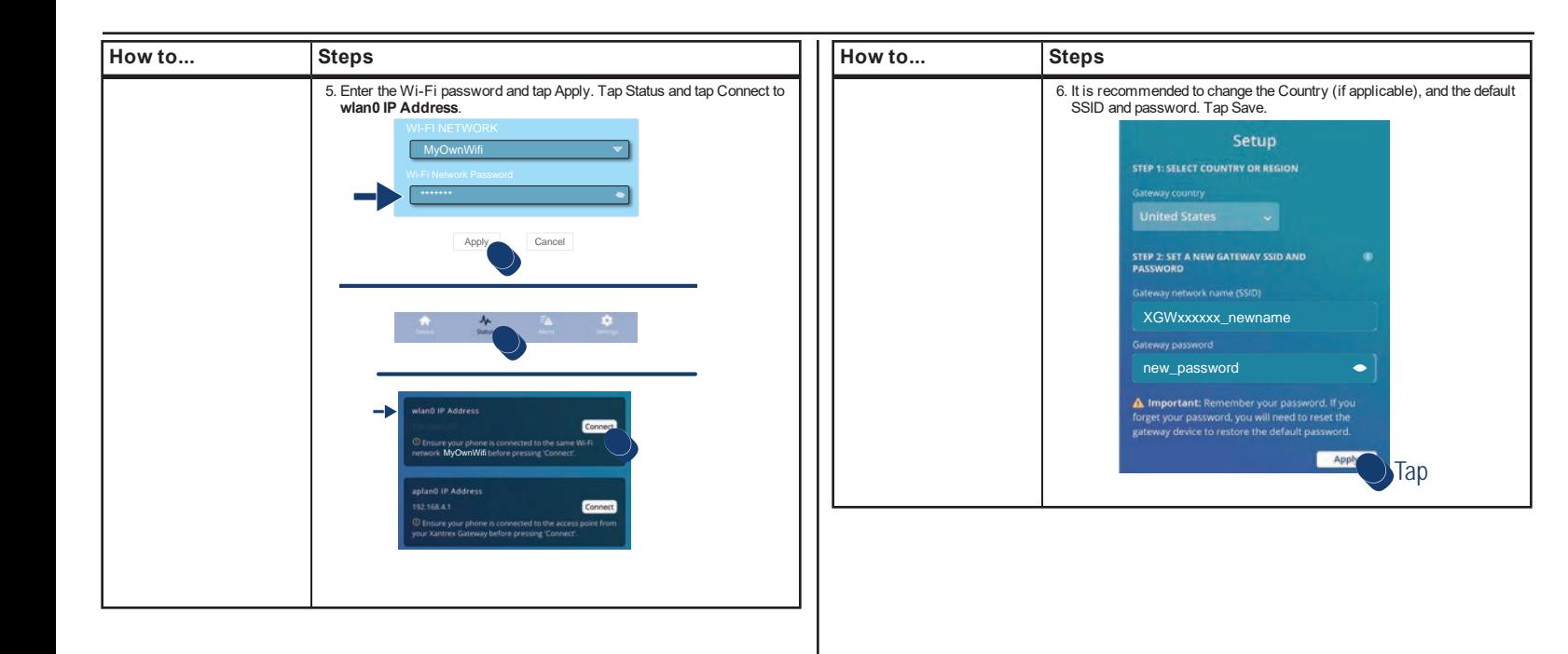

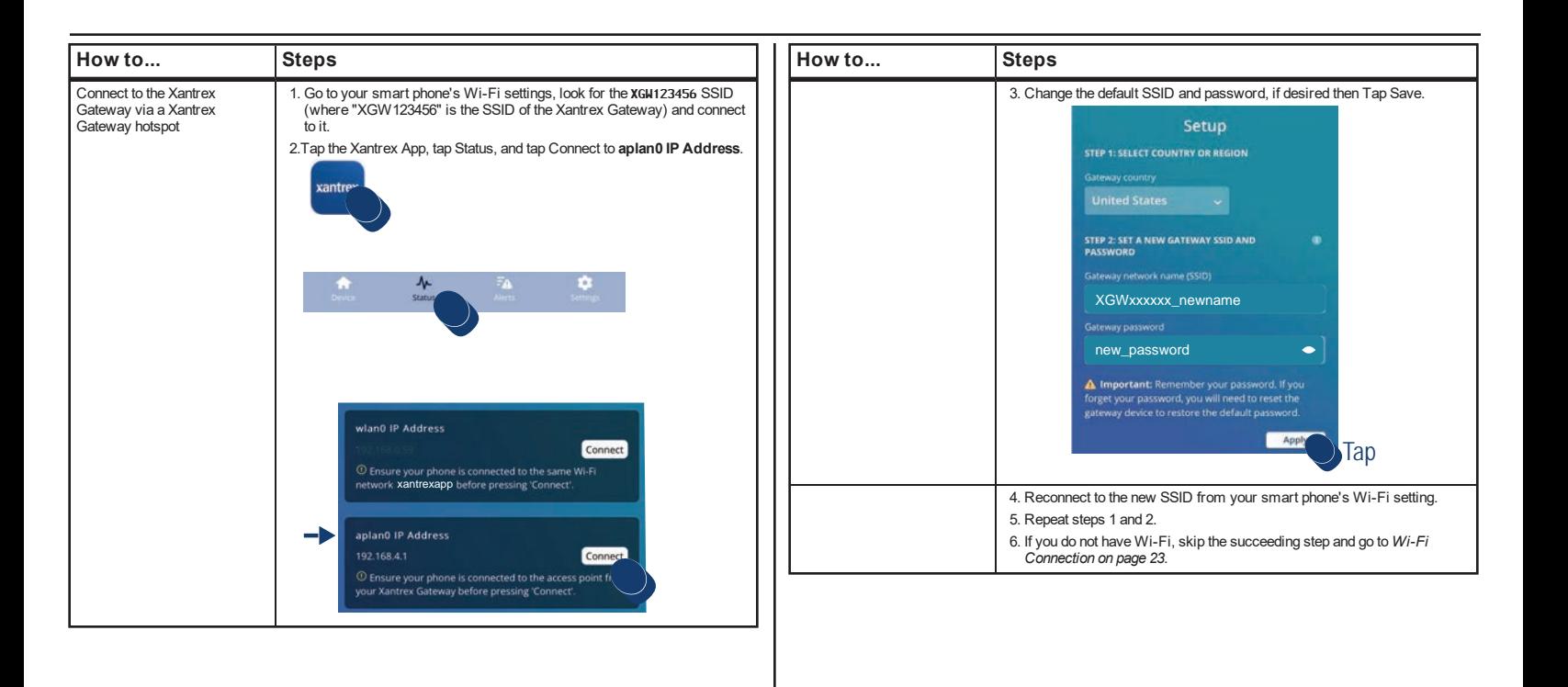

## <span id="page-22-0"></span>**Wi-Fi Connection**

**Requirements**: iPhone/iPad (iOS version 11 or newer), Android phone/tablet (Android version 7.0 or newer), modern laptop with Wi-Fi and browser.

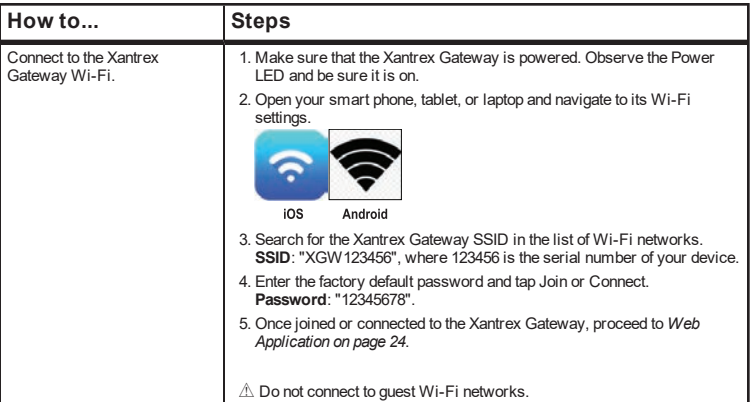

<span id="page-23-0"></span>**Requirements**: Wi-Fi connection for all smart devices. Compatible operating systems such as iPhone/iPad (iOS version 11 or newer) and Android phone/tablet (Android version 7.0 or newer).

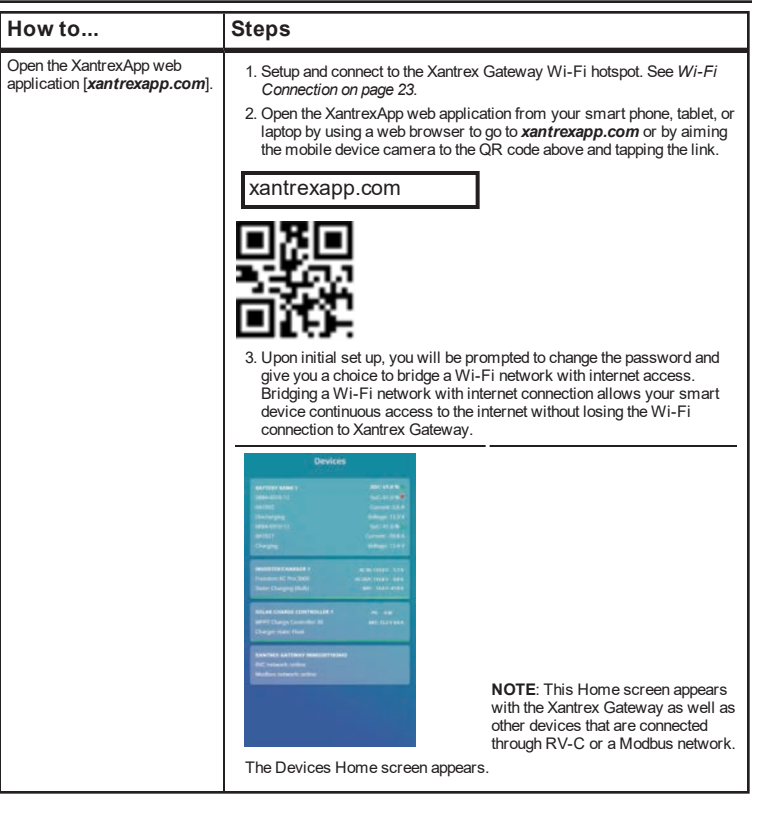

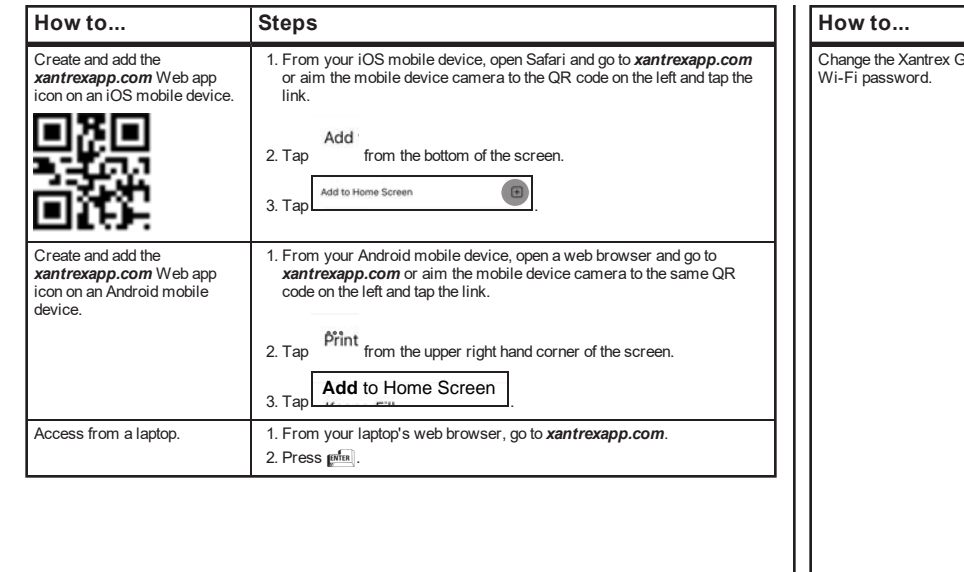

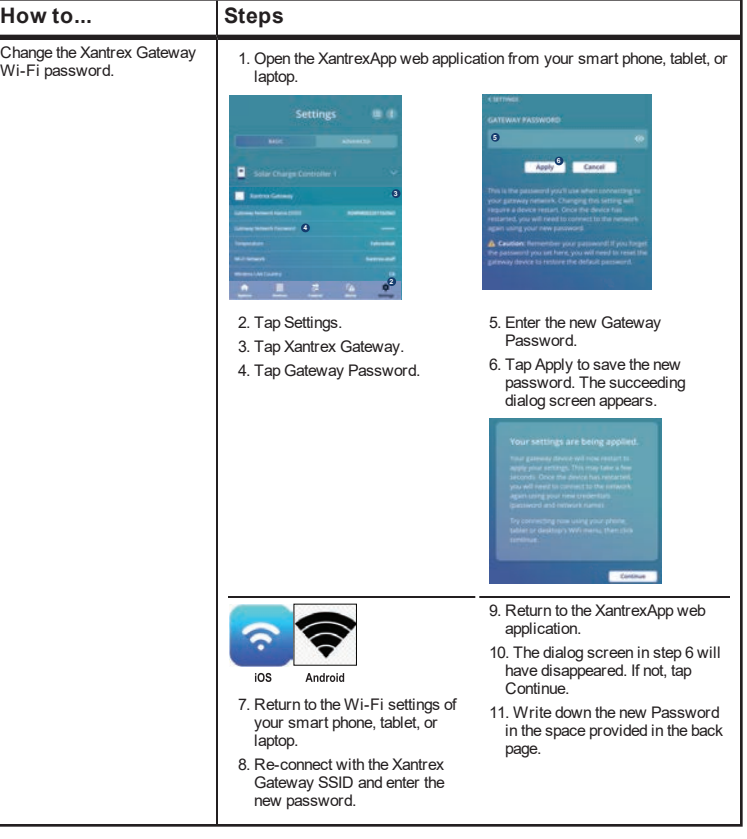

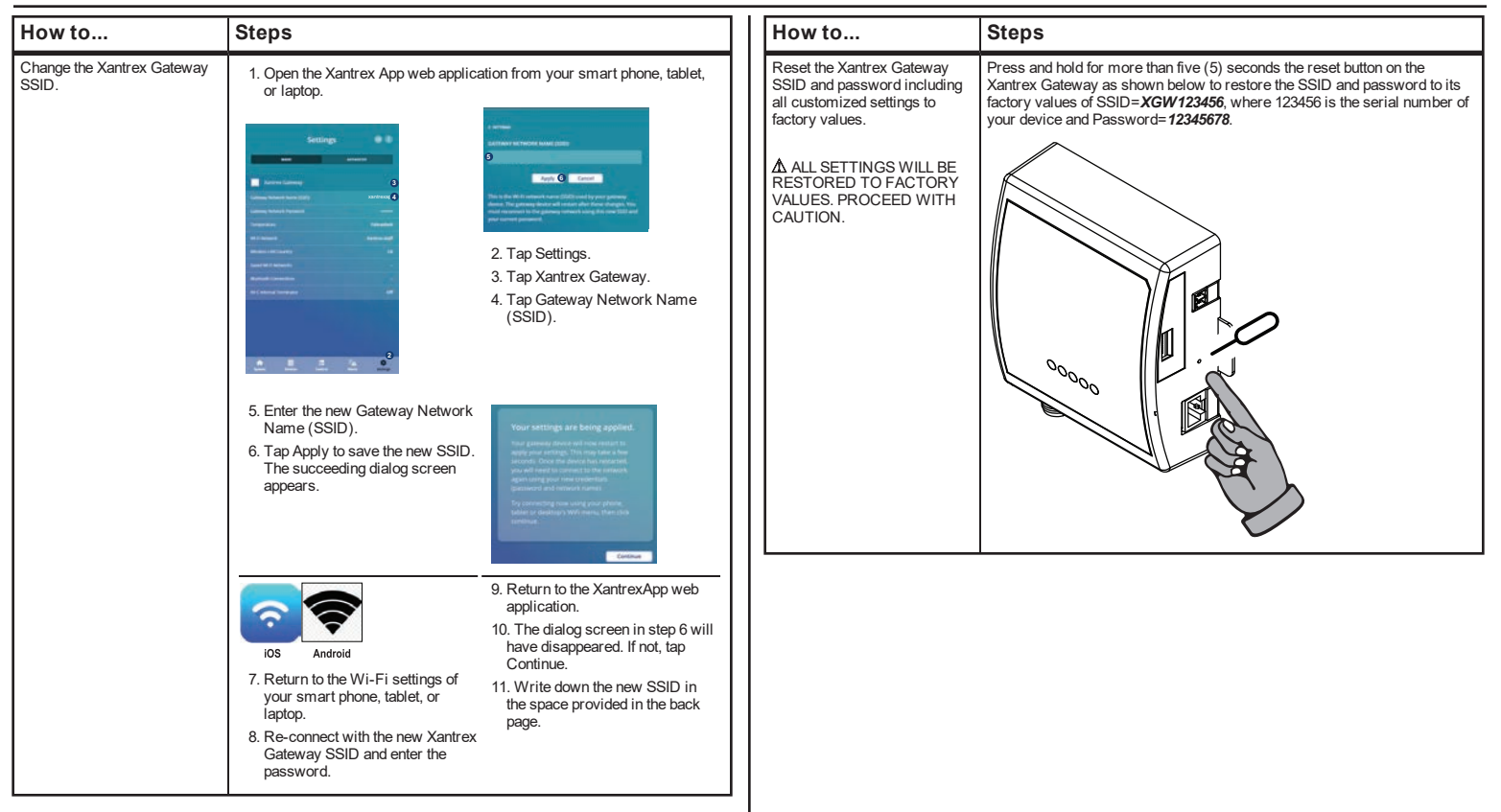

<span id="page-26-1"></span><span id="page-26-0"></span>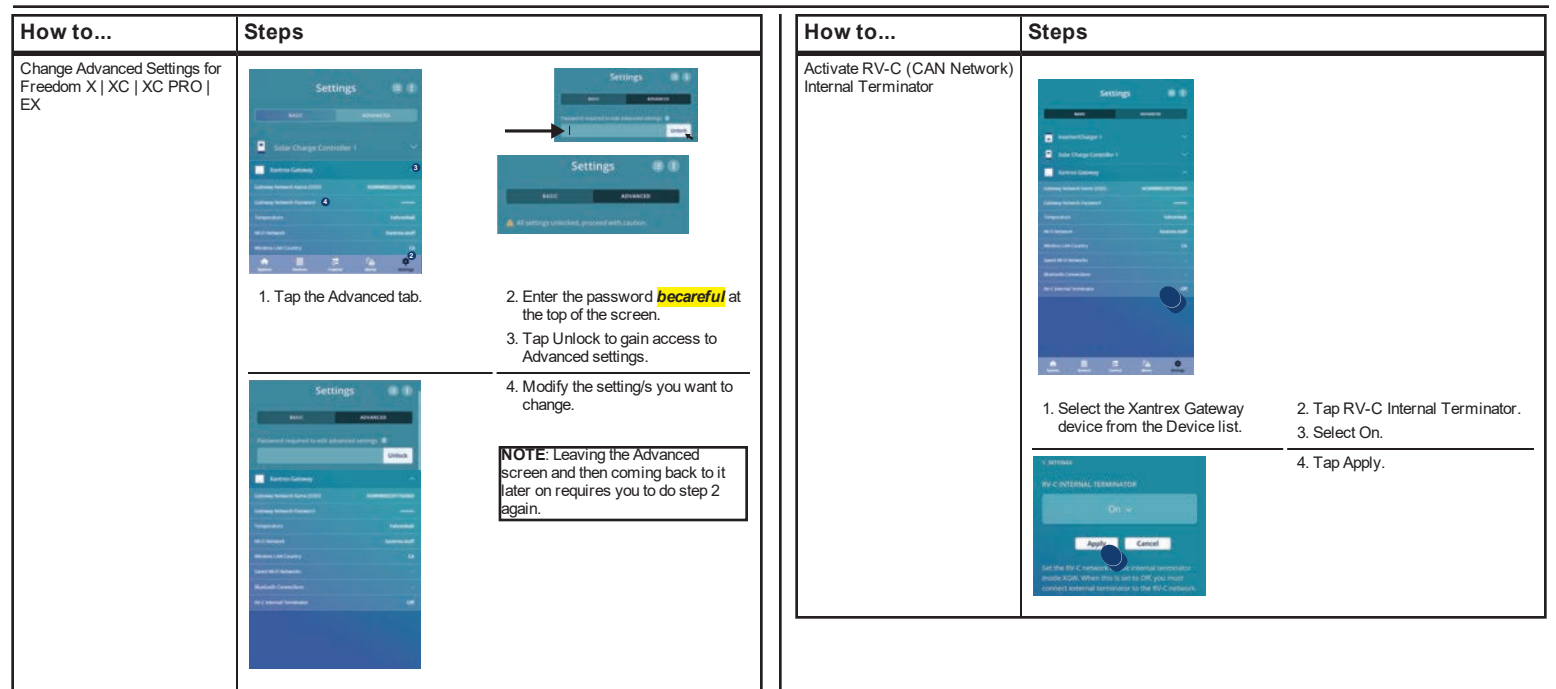

#### <span id="page-27-0"></span>Home Screen (System View)

### **Home Screen (System View)**

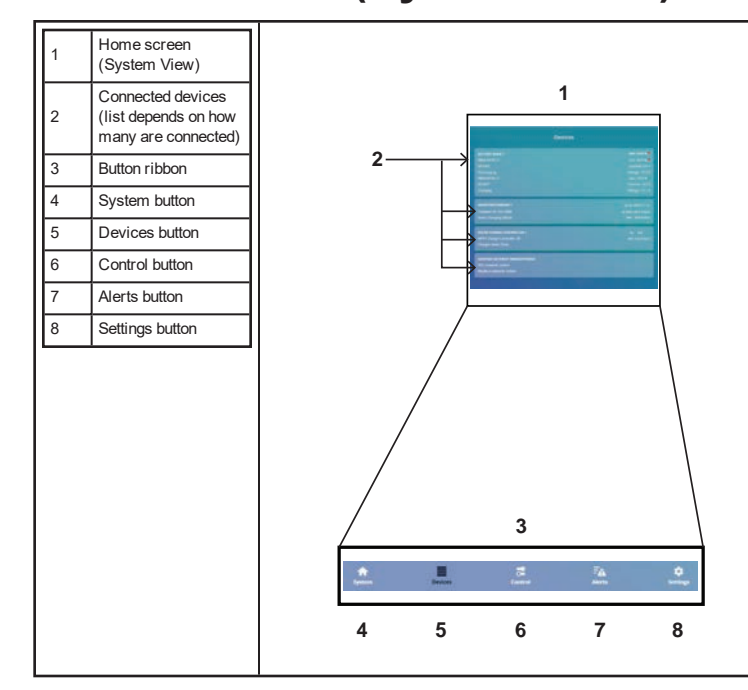

### **Settings**

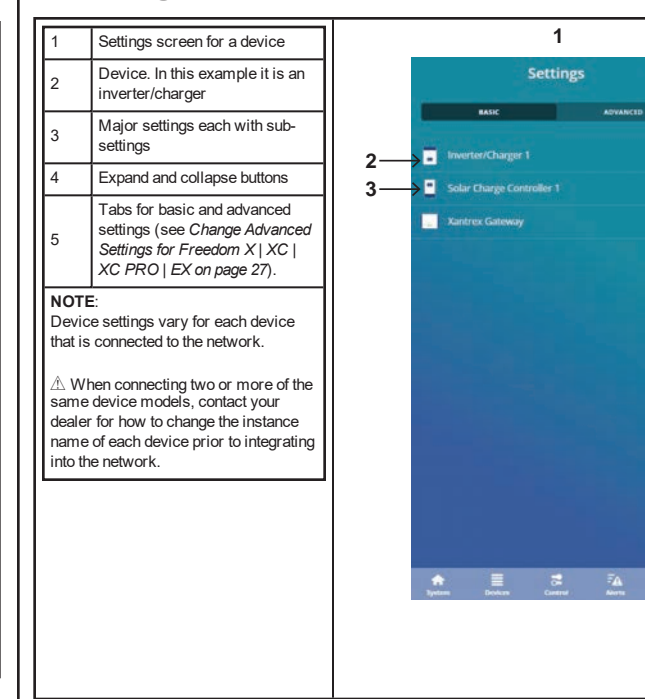

**5 4**

**BO** 

٠

#### <span id="page-28-1"></span><span id="page-28-0"></span>**Control Alerts 1 1** Control screen for a device Alerts screen Inverter mode control. In this Two types of alerts. In this **Alerts** DISMISSINAL SE 2 example it is an inverter/charger example, the Xantrex with a binary switch On or Off. 2 Gateway has detected one Control FAULTS fault and no warnings as  $2 -$ AC Breaker control. In this shown by their badge icons. example it is for an inverter/charger with a Change Alert information. Alert 3 option allowing the user to messages show what device  $2 \rightarrow$ change the setting within a range is affected, its model, an ٠ **OFF**  $\bullet$ of values. See the device's 3 error code, and instructions.  $3 \rightarrow$ Owner's Guide for information. See the device's Owner's Guide for information on **NOTE**: The Context Sector States and Testingent<br>String. Check for loose connections and<br>tighten if necessary. error codes. Controls vary for each device that is  $3 \rightarrow$ п **14 A** Change connected to the network. **NOTE**: Only connected devices to the Xantrex Gateway network will have their alerts aggregated in the Xantrex App [xantrexapp.com].

<span id="page-29-0"></span>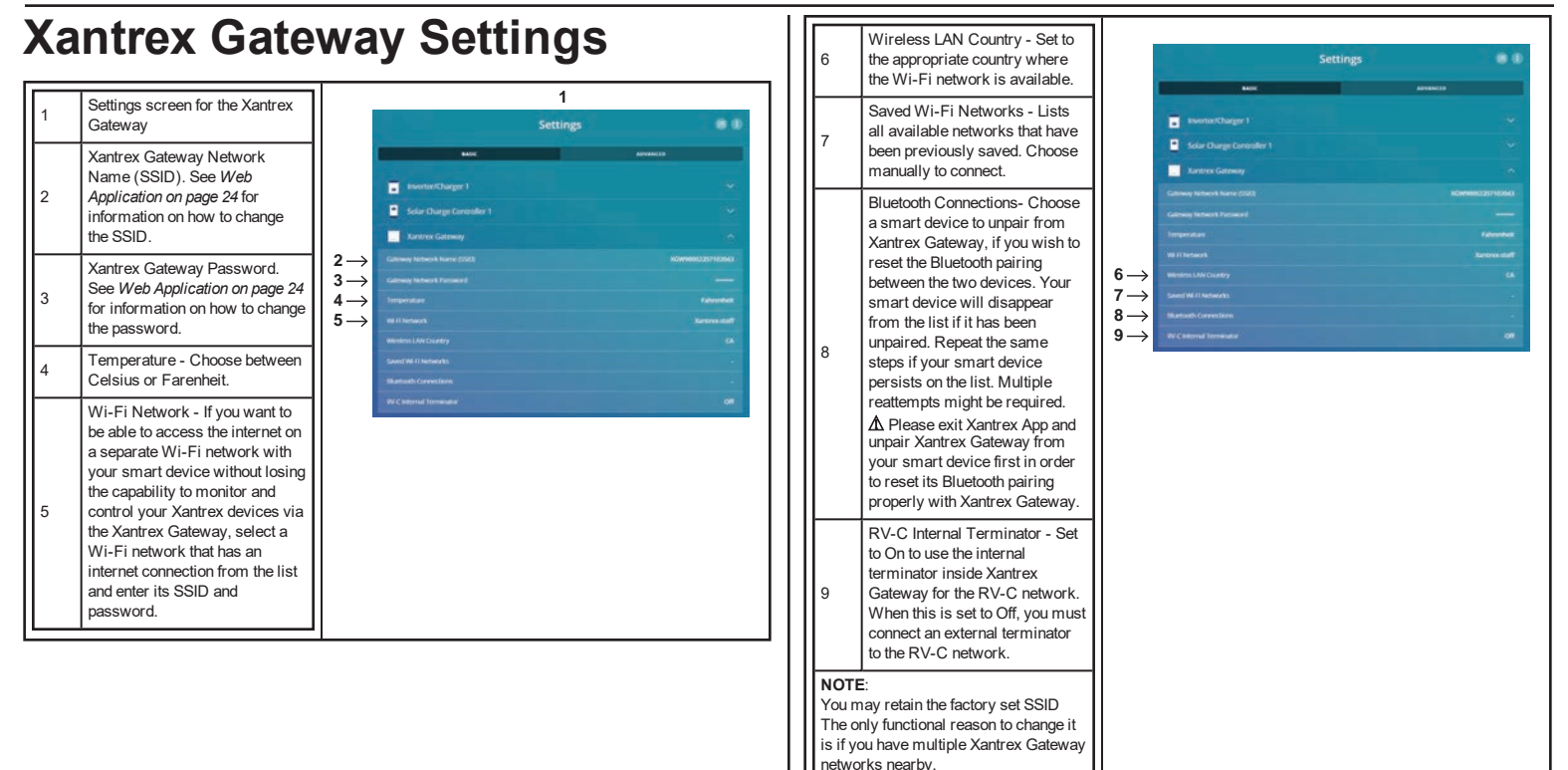

## <span id="page-30-0"></span>**Xantrex Gateway Software**

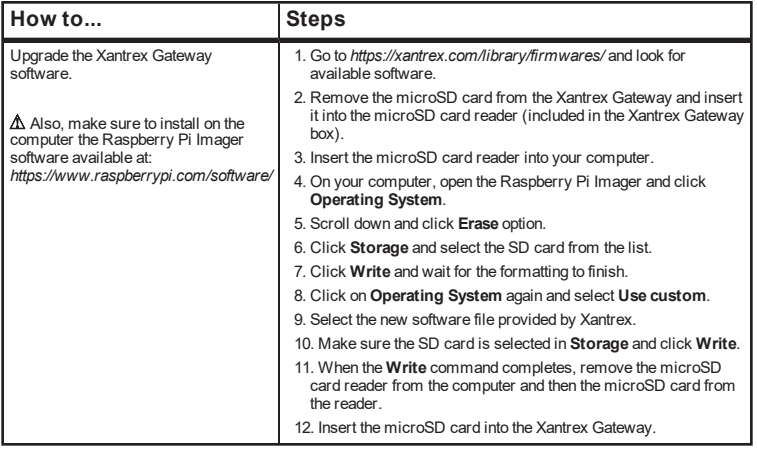

This page is intentionally left blank. [2]

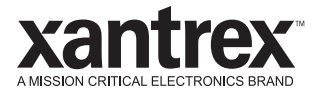

## <span id="page-32-0"></span>4 TROUBLESHOOTING

This section will help you narrow down the source of any problem you encounter. This chapter includes the following topics:

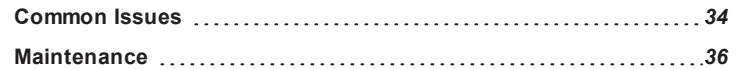

### <span id="page-33-0"></span>**Common Issues**

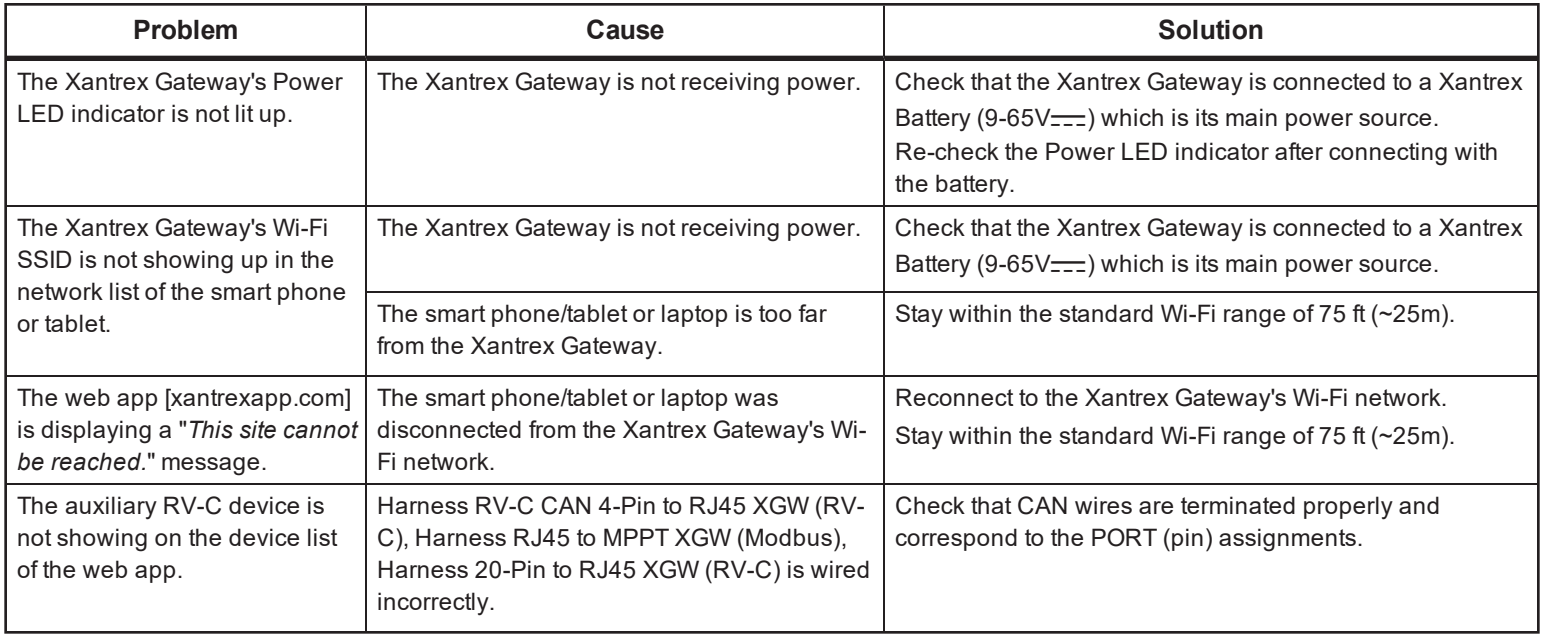

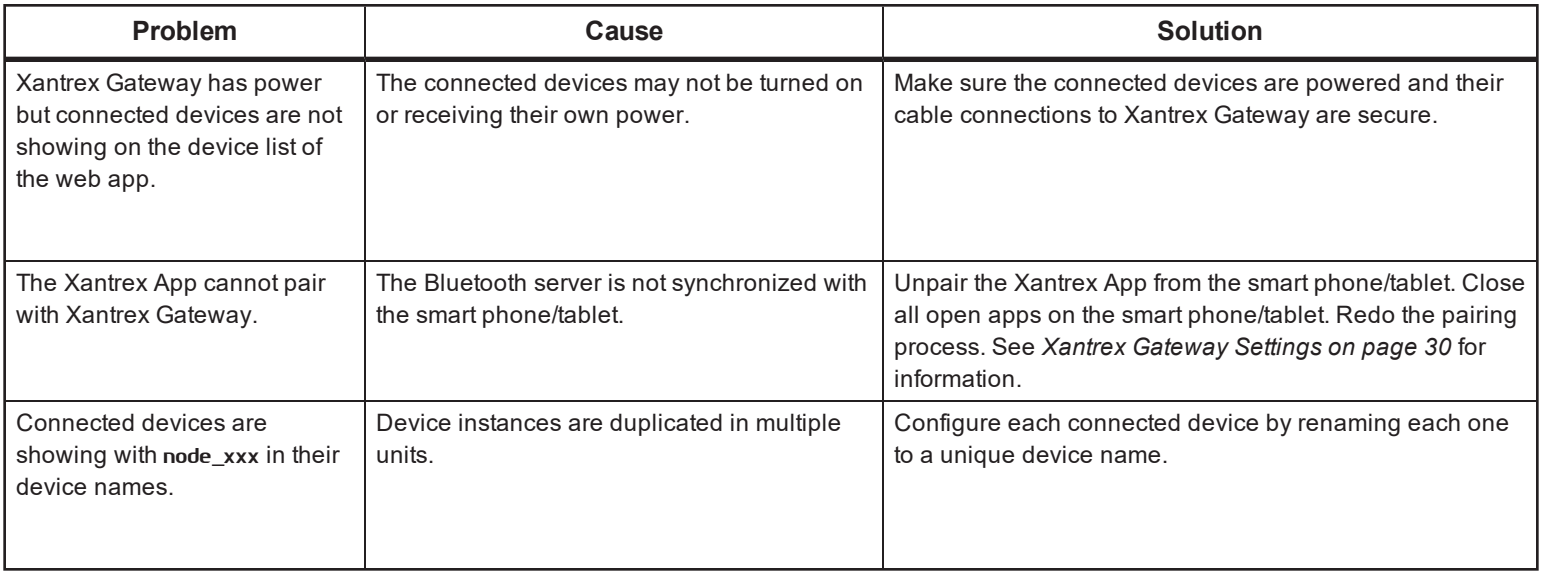

### <span id="page-35-0"></span>**Maintenance**

## **AWARNING**

### **ELECTRICAL SHOCK HAZARD**

Do not disassemble the Xantrex Gateway. It does not contain any user-serviceable parts. Attempting to service the unit yourself could result in an electrical shock or burn.

**Failure to follow these instructions can result in death, serious injury, or equipment damage**.

- Make sure the Xantrex Gateway remains in a dry environment.
- $\blacksquare$  Clean up any accumulated dust or dirt on the unit.
- Check all the wires and cables for insulation damaged. Repair or replace, if necessary.
- Tighten all terminal connections. Inspect for loose or broken wire connections.
- <sup>n</sup> Confirm that all terminals are free from corrosion

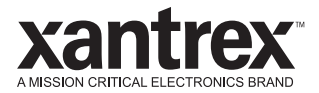

## <span id="page-36-0"></span>5 SPECIFICATIONS

**NOTE:** Specifications are subject to change without prior notice. This chapter includes the following topics:

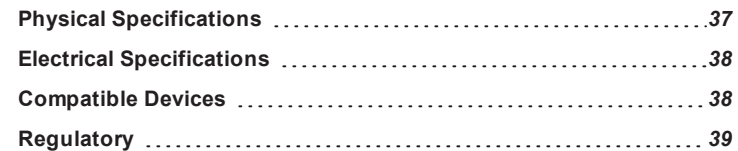

<span id="page-36-1"></span>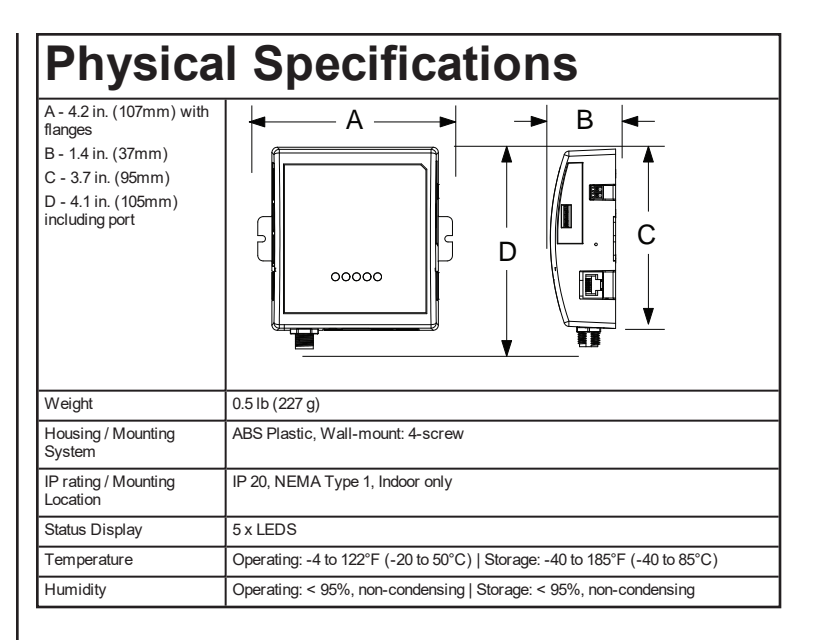

<span id="page-37-0"></span>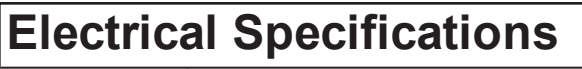

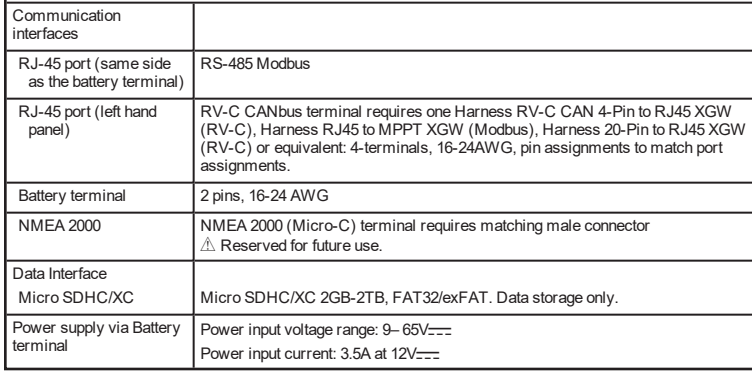

#### <span id="page-37-1"></span>**Compatible Devices** Optional Freedom EX inverter/charger/converter 153 Compatible PN: 820-4080-41 Optional Xantrex Battery Compatible PNs: 884-0310-12/01, 884-0410-12/01, 884-0205-24/01, 884- 0100-51 Optional Freedom X inverter with a ComBox Compatible PNs: 817-1000, 817-2000, 817-3000, 817-2000-21, 817-2000-12 Optional Freedom XC PRO inverter/charger Compatible PNs: 818-2010, 818-3010 Optional Xantrex MPPT Solar Charge Controller antra i Ţ. Compatible PN: 710-3024-01 (shown), 709-3024-01

To order Xantrex products, contact an authorized Xantrex dealer. The Xantrex Gateway requires one power source.

## <span id="page-38-0"></span>**Regulatory**

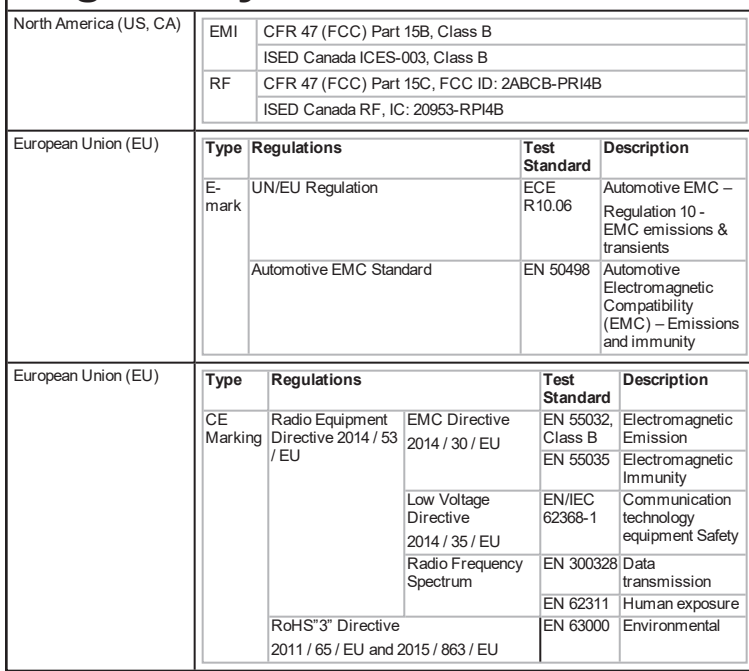

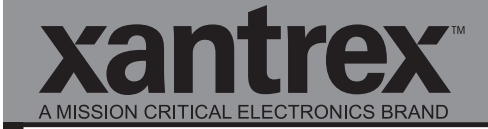

Smart choice for power<sup>®</sup>

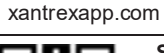

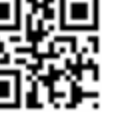

**Scan with your smart phone or tablet or enter** *xantrexapp.com* **on your web browser.**

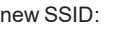

new Password:

975-1176-01-01 Rev B (DRAFT) **Printed in:**